# **NUTZERHINWEISE Aktivierungsanleitung für die Lizenzen von National-Instruments-Software**

Damit Software von National Instruments vollständig installiert und genutzt werden kann, muss zunächst die dazugehörige Lizenz aktiviert werden. Die Aktivierung ist einfach und kann jederzeit vorgenommen werden. Gehen Sie dazu folgendermaßen vor:

#### **1 Installieren Sie die Software.**

#### **2 Ermitteln Sie die dazugehörige Seriennummer.**

Jedes Softwarepaket hat eine andere Seriennummer. Diese befindet sich auf dem *Eigentumsnachweis* in ihrem Lieferpaket und gilt als Nachweis dafür, dass die Software rechtmäßig erworben wurde. Wenn Sie Software im Rahmen der NI Developer Suite oder einer Campus- oder Institutslizenz beziehen, verwenden Sie bitte die Seriennummer im Lieferpaket der Originalsoftware.

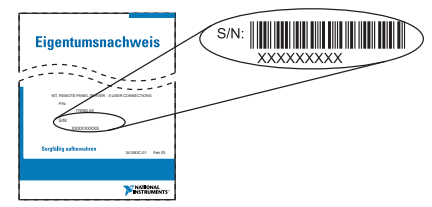

#### **3 Starten Sie den Lizensierungs-Assistenten.**

Starten Sie die Software und wählen Sie im ersten Dialogfeld die Option **Lizenz aktivieren**.

#### **ODER:**

 $\mathbb{N}$ 

Gehen Sie folgendermaßen vor:

- a. Starten Sie den NI-Lizenzmanager, indem Sie unter Windows **Start»Programme» National Instruments»NI License Manager** auswählen.
- b. Klicken Sie in der Symbolleiste auf die Schaltfläche **Lizenz aktivieren**.

Der Lizensierungs-Assistent führt Sie anschließend durch den Aktivierungsprozess.

**Hinweis** DIAdem-Zusatzkomponenten wie "DIAdem CLIP", "DIAdem INSIGHT" oder das "DIAdem Crash Analysis Toolkit" müssen extra aktiviert werden, da sie nicht in der Lizenz anderer DIAdem-Software enthalten sind. Wählen Sie dazu **?»Lizenz aktivieren**.

### **4 Speichern Sie bei Bedarf eine Kopie Ihrer Lizenzdatei.**

Wenn die Software zu einem späteren Zeitpunkt neu installiert werden sollte, ist es jederzeit möglich, diese neu zu aktivieren. Dies geht am schnellsten, wenn Sie Ihre Lizenzdatei unter \National Instruments\Shared\License Manager\Licenses gespeichert haben. Um eine Lizenzdatei wiederherzustellen, klicken Sie im Lizenzmanager auf **Optionen»Lizenzdatei** 

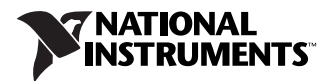

**installieren**. Wenn Sie einen Aktivierungscode für ein Programm erhalten, kann dieser ebenfalls auf demselben Computer wiederverwendet werden.

Weitere Informationen entnehmen Sie bitte der jeweiligen Produktbeschreibung oder der Webseite ni.com/license.

Durch den Aktivierungsprozess von Software bei National Instruments können Sie Evaluierungsversionen einfacher in Vollversionen umwandeln und zusätzliche Softwarekomponenten problemlos aktivieren. Daneben wird auch die Lizenzverwaltung in großen Unternehmen bzw. Institutionen erleichtert. Für weitere Einzelheiten besuchen Sie bitte die Seite ni.com/license. Hier finden Sie häufig gestellte Fragen, Hinweise zu weiteren Informationsquellen und technische Unterstützung.

## **Wichtige Begriffe**

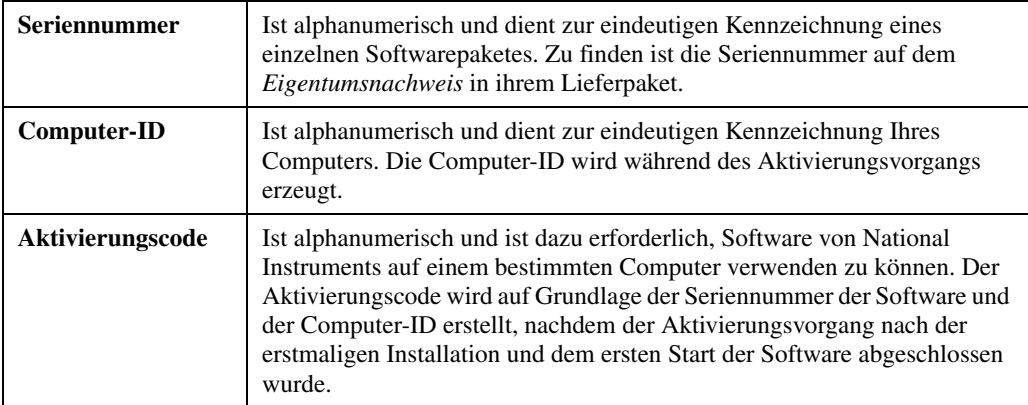

## **Lizenzweitergabe**

Wenn ein Softwarepaket auf einem anderen Computer verwendet werden soll, muss es nur deinstalliert und auf dem neuen Computer reaktiviert werden. Es ist nicht untersagt, die Software auf einem anderen Rechner zu nutzen, sofern sie auf dem vorher verwendeten Computer deinstalliert wird.

## **Online-Aktivierung**

Eine Aktivierung von Lizenzen ist jederzeit über die Webseite ni.com/license möglich. Es ist nicht unbedingt erforderlich, dass der Computer, auf dem die NI-Software verwendet werden soll, über einen Internetzugang verfügt, da der Aktivierungscode auch über einen anderen Rechner angefordert werden kann.

## **Datenschutzbestimmungen**

Ihre Daten werden von National Instruments nicht an Dritte weitergegeben. Für weitere Einzelheiten zu unseren Datenschutzbestimmungen besuchen Sie bitte die Webseite ni.com/license/privacy.

DIAdem™, National Instruments™, NI™, ni.com™ und NI Developer Suite™ sind Warenzeichen bzw. Handelsnamen der Firma National Instruments. Alle aufgeführten Produkt- oder Firmennamen sind Warenzeichen oder Handelsnamen der jeweiligen Firmen. Patentinformationen zu Produkten von National Instruments erhalten Sie unter **Hilfe»Patente** in der Software, der Datei patents.txt auf Ihrer CD oder über ni.com/patents.

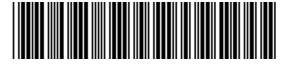

323717A-01 Sep03

© 2003 National Instruments Corp. Alle Rechte vorbehalten. Printed in Ireland.